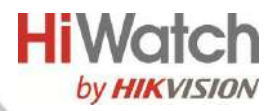

# **Купольная HD-TVI камера с**

# **вариообъективом**

# Руководство пользователя

#### *UD03908B*

ł

Спасибо за выбор нашего продукта. Если при использовании устройства у Вас возникли вопросы, обращайтесь к Вашему дилеру. Данное руководство применимо к купольной HD-TVI камере **DS-T507**.

Этот документ может содержать технические неточности или опечатки, которые могут быть изменены без предупреждения. Изменения будут добавлены в новую версию этого руководства. Мы с готовностью улучшим или обновим продукты или процедуры, описанные в руководстве.

0100001061208

### **Регулирующая информация Информация FCC**

Пожалуйста, обратите внимание, что изменения или модификации, явно не утверждённые стороной, ответственной за соответствие, могут привести к лишению пользователя права на эксплуатацию данного оборудования.

**Соответствие FCC:** Это оборудование было проверено и найдено соответствующим регламенту для цифрового устройства применительно к части 15 Правил FCC. Данный регламент разработан для того, чтобы обеспечить достаточную защиту от вредных эффектов, возникающих при использовании оборудования в торговой среде. Это оборудование генерирует, использует, и может излучать радиоволны на разных частотах, создавая помехи для радиосвязи. Использование данного оборудования в жилом районе может вызывать вредный эффект, расходы, по устранению которого, ложатся на пользователя.

### **Условия FCC**

Это устройство соответствует регламенту для цифрового устройства применительно к части Правил FCC. При работе необходимо выполнение следующих двух условий:

1.Данное устройство не должно создавать вредных помех.

2.Устройство должно выдерживать возможные помехи, включая и те, которые могут привести к выполнению нежелательных операций.

#### **Соответствие стандартам ЕС**

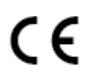

Данный продукт и - если применимо – также и поставляемые принадлежности отмечены знаком "CE" и, следовательно, согласованны с европейскими

стандартами, перечисленными под директивой 2014/35/EC, для устройств на токе низкого напряжения, директивой 2014/30/ EC EMC.

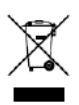

2012/19/EU (директива WEEE): Продукты, отмеченные данным знаком, запрещено выбрасывать в коллекторы несортированного мусора в Европейском союзе. Для надлежащей утилизации верните продукт поставщику при покупке

эквивалентного нового оборудования, либо избавьтесь от него в специально предназначенных точках сбора. За дополнительной информацией обратитесь по адресу: www.recyclethis.info.

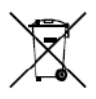

2006/66/EC (директива о батареях): Данный продукт содержит батарею, которую запрещено выбрасывать в коллекторы несортированного мусора в Европейском союзе. Подробная информация о батарее изложена в

документации продукта. Батарея отмечена данным значком, который может включать наименования, обозначающие содержание кадмия (Cd), свинца (Pb), или ртути (Hg). Для надлежащей утилизации возвратите батарею своему поставщику либо избавьтесь от него в специально предназначенных точках сбора. За дополнительной информацией обратитесь по адресу: www.recyclethis.info.

#### **Инструкция по технике безопасности**

Эта инструкция предназначена для того, чтобы пользователь мог использовать продукт правильно и избежать опасности или причинения вреда имуществу.

Меры предосторожности разделены на "Предупреждения" и "Предостережения".

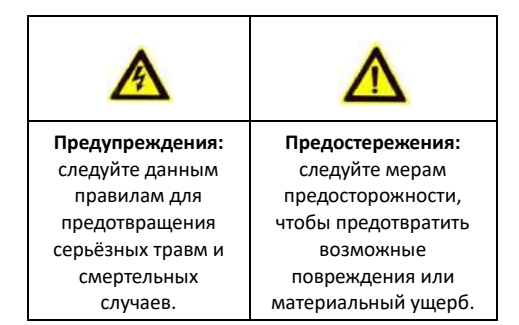

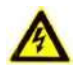

#### **Предупреждения**

- Использование продукта должно соответствовать нормам электробезопасности страны и региона. Пожалуйста, обратитесь к техническим спецификациям для получения подробной информации.
- Пожалуйста, используйте адаптер питания, который соответствует стандарту безопасного сверхнизкого напряжения (SELV). Источник питания 24В AC или 12В DC (в зависимости от моделей) должен соответствовать IEC60950-1 и Limited Power Source стандартам. Пожалуйста, обратитесь к техническим спецификациям для получения подробной информации.
- Не подключайте несколько устройств к одному блоку питания, перегрузка адаптера может привести к перегреву или возгоранию.
- Убедитесь, что штепсель плотно соединён с разъёмом питания.
- Устройство, установленное на стене или потолке, должно быть надёжно закреплено.
- Если из устройства идёт дым или доносится шум отключите питание, извлеките кабель и свяжитесь с сервисным центром.
- Если продукт не работает должным образом, обратитесь к дилеру или в ближайший сервисный центр. Не пытайтесь самостоятельно разобрать камеру. (Мы не несём ответственность за проблемы, вызванные несанкционированным ремонтом или техническим обслуживанием.)

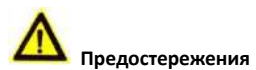

- Убедитесь, что напряжение питания соответствует требованиям камеры.
- Не бросайте камеру и не подвергайте её ударам.
- Не дотрагивайтесь до матрицы пальцами. Если очистка необходима, используйте чистую ткань с небольшим количеством этанола и аккуратно протрите её. Если камера не будет использоваться в

течение длительного периода времени, установите крышку объектива для защиты сенсора от пыли.

- Не направляйте объектив камеры на яркий свет, такой как солнце или лампы накаливания. Яркий свет может вызвать фатальные повреждения камеры.
- Матрица может быть сожжена лазерным лучом, поэтому, когда используется любое лазерное оборудование, убедитесь, что поверхность матрицы не подвергается воздействию лазерного луча.
- Не устанавливайте камеру в среде с повышенной влажностью и запылённостью, не подвергайте её воздействию сильных электромагнитных помех.
- Для того чтобы избежать накопления тепла, необходима хорошая вентиляция рабочей среды.
- Не помещайте камеру в воду и любую другую жидкость.
- Во время транспортировки, камера должна быть упакована в оригинальную упаковку.

### **1.1 Особенности продукта**

Камера применяется для использования внутри и снаружи помещения, например: наблюдение за дорогой, складом, подземной парковкой и т.д. Основные особенности:

- Высокое качество изображения благодаря высокопроизводительному CMOS сенсору высокого разрешения;
- Высокая чувствительность: 0.01 ЛК@(F1.2, AGC вкл.), 0 ЛК с ИК;
- Механический ИК-фильтр с автопереключением;
- OSD меню с настраиваемыми параметрами;
- Автоматический баланс белого;
- Внутренняя синхронизация;
- **SMART ИК-подсветка:**
- 3-х осевое крепление.

#### **1.2 Описание внешнего вида**

#### **1.2.1 Внешний вид камеры I типа**

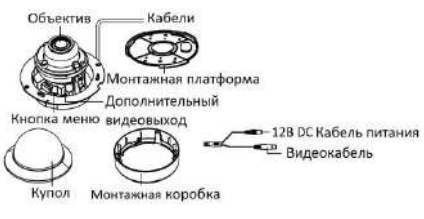

Рисунок 1-1 Камера I типа

# **2 Установка**

#### *Перед началом:*

- Убедитесь, что устройство находится в хорошем состоянии и все крепёжные детали присутствуют.
- Убедитесь, что во время установки все связанное оборудование выключено.
- Проверьте соответствие спецификации устройства среде установки.
- Во избежание повреждений убедитесь, что источник питания соответствует необходимому напряжению.
- Убедитесь, что стена достаточно прочная, чтобы выдержать вес в три раза больше камеры.
- Если поверхностью для установки является цементная стена, необходимо использовать дюбели. Если стена деревянная, то для крепления камеры подойдут шурупы.
- Если продукт не работает должным образом, обратитесь к дилеру или в ближайший сервисный центр. Не разбирайте камеру самостоятельно.

#### **2.1 Установка на потолок**

#### *Примечание:*

Для камеры подходят оба типа крепления: потолочное и настенное. В данном разделе приводится пример потолочного монтажа. Используйте инструкцию по

потолочному монтажу в качестве примера, чтобы выполнить настенный монтаж.

#### *Шаги:*

- 1. Приклейте шаблон крепления (прилагается) на потолок.
- 2. Просверлите отверстия для шурупов и кабеля в потолке в соответствии с шаблоном крепления.

#### *Примечание:*

Просверлите отверстие для кабеля, при выборе потолочной установки.

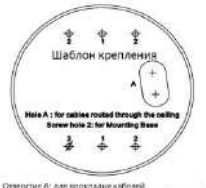

.<br>Отверстие А: для прокл.<br>Отверстие для шурулса

Рисунок 2-1 Шаблон крепления

- 3. Ослабьте винты на куполе камеры и снимите купол вместе с чёрным защитным кожухом.
- 4. Прикрепите монтажную платформу к потолку и закрепите её с помощью шурупов (в комплекте).

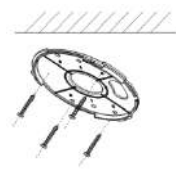

Рисунок 2-2 Крепление монтажной платформы

#### *Примечание:*

- В комплекте с устройством поставляются шурупы и дюбели.
- При монтаже на цементный потолок/стену необходимо использовать дюбели для надёжной установки камеры. Если монтаж осуществляется на деревянный потолок/стену, будет достаточно использовать шурупы.
- 5. Проложите кабели через отверстие для кабелей или через боковое отверстие.
- 6. Совместите камеру с монтажной пластиной и затяните шурупы для закрепления камеры на пластине.

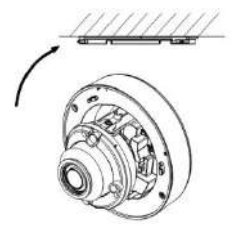

Рисунок 2-3 Установка камеры на потолок

- 7. Подключите соответствующие кабель питания и видеокабель.
- 8. Включите камеру, чтобы проверить, находится ли изображение на мониторе под оптимальным углом. Если нет, то настройте камеру в соответствии с рисунком ниже, чтобы получить оптимальный угол.

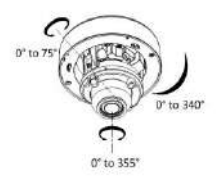

Рисунок 2-4 3-х осевая установка

9. Установите чёрный кожух на камеру и закрепите купол камеры винтами для завершения установки.

# **3 Описание меню**

#### *Цель:*

Вызовите меню нажатием на кнопку в интерфейсе или вызовите предустановку №95.

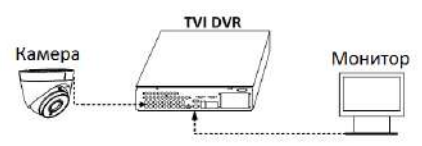

Рисунок 3-1 Подключение

#### *Шаги:*

- 1. Подключите камеру к TVI DVR и монитору, как показано на Рисунке 3-1.
- 2. Включите камеру, TVI DVR и монитор для просмотра изображения.
- 3. Нажмите на пункт PTZ-управление для входа в меню управления PTZ.
- 4. Вызовите меню камеры нажатием на кнопку или вызовите предустановку №95.
- 5. Нажимайте стрелки направлений для управления камерой.
	- (1)Нажмите кнопки вверх / вниз, чтобы выбрать пункт.
	- (2)Нажмите кнопку IRIS + для подтверждения выбора.
	- (3)Нажмите кнопку влево / вправо, чтобы изменить значение выбранного элемента.

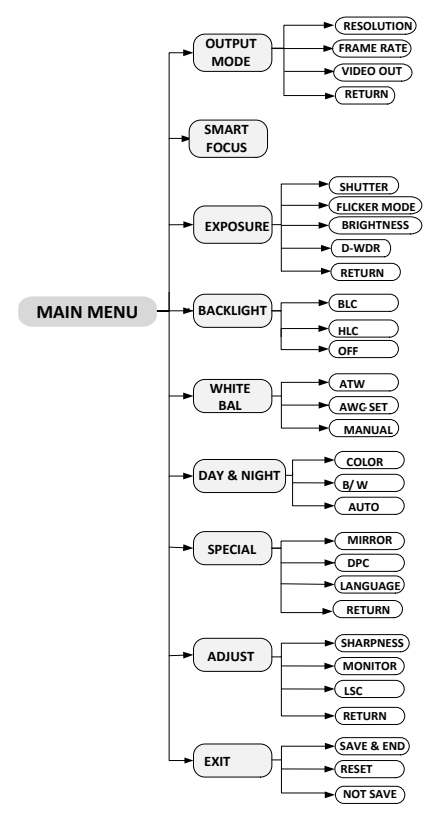

Рисунок 3-1 Главное меню

### **3.1 OUTPUT MODE («Режим вывода»)**

В подменю **OUTPUT MODE** вы можете установить **RESOLUTION** («Разрешение»), **FRAME RATE** («Частота кадров») и **VIDEO OUT** («Видео выход»).

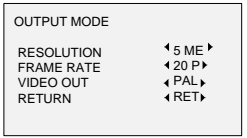

Рисунок 3-3 Подменю OUTPUT MODE

#### **RESOLUTION («Разрешение»)**

Под разрешением понимается количество пикселей, которое может быть отображено. Вы можете установить разрешение 5 МП или 4 МП. Чем выше значение, тем лучше изображение.

#### **FRAME RATE («Частота кадров»)**

Под частотой кадров понимается количество выводимых изображений в 1 секунду.

Если параметр разрешение установлен в значение 5 МП, то возможен выбор для частоты кадров значений 20 к/с или 12.5 к/с.

Если параметр разрешение установлен в значение 4 МП, то возможен выбор для частоты кадров значений 25 к/с или 30 к/с.

### **VIDEO OUT («Видео выход») PAL**

#### (**Phase Alternating Line** — построчное изменение фазы) представляет собой систему кодирования цвета для аналогового телевидения, используемую в телевизионных вещательных системах в большинстве стран.

### **NTSC**

### (**National Television Standards Committee** —

Национальный комитет по телевизионным стандартам) является аналоговой телевизионной системой, которая используется в большинстве стран Северной Америки, в некоторых частях Южной Америки, Мьянмы, Южной Кореи и т.д.

# **3.2 EXPOSURE («Экспозиция»)**

Экспозиция описывает параметры связанные с яркостью изображения.

Вы можете отрегулировать яркость изображения при помощи **SHUTTER («Затвор»), FLICKER MODE («Режим мерцания»)**, **AGC**, **BRIGHTNESS («Яркость»)**, и **D-WDR** в зависимости от условий освещения.

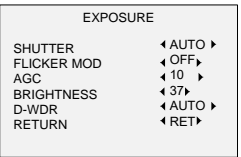

Рисунок 3-4 Подменю EXPOSURE

### **SHUTTER («Затвор»)**

#### Настройка скорости затвора.

**Значения для PAL**: AUTO («Авто»), 1/25 с, 1/50 с, FLK, 1/200 с, 1/400 с, 1/1к с, 1/2к с, 1/5к с, 1/10к с, 1/50к с. **Значения для NTSC**: AUTO («Авто»), 1/30с, 1/60с, FLK, 1/240с, 1/480с, 1/1к с, 1/2к с, 1/5к с, 1/10к с, 1/50к с.

#### **FLICKER MODE («Режим мерцания»)**

Установите в поле значение ON («ВКЛ») чтобы предотвратить мерцание изображения при несовместимости видео выхода.

#### **AGC (Automatic Gain Control) («Автоматическая Регулировка Усиления»)**

Это функция, при которой камера автоматически увеличивает выходной сигнал изображения, чтобы оптимизировать чёткость изображения в условиях плохой освещённости. Вы можете установить значение ACG от 0 до 15. Функция отключена, если значение установлено в 0.

#### **BRIGHTNESS («Яркость»)**

Под яркостью понимается яркость изображения. Вы можете установить значение яркости от 1 до 10, чтобы затемнить или осветлить изображение. Чем выше значение, тем ярче изображение.

#### **D-WDR («Расширенный динамический диапазон с цифровой обработкой сигнала»)**

Цифровой широкий динамический диапазон помогает камере обеспечить чёткое изображение даже при съёмке против света. Когда имеются одновременно очень яркие и очень тёмные области в поле зрения камеры, D-WDR позволяет сбалансировать уровень яркости всего изображения и обеспечивает чёткое изображение с деталями.

Установите в поле значение **ON** («ВКЛ») для улучшения качества изображения при съёмке, направленной против света.

Установите в поле значение **OFF** («ВЫКЛ») для отключения функции.

# **3.3 BACKLIGHT («Задняя засветка»)**

Функция используется при съёмке в условиях задней засветки изображения и высокой яркости окружающей среды. Вы можете установить значения: BLC, HLC или OFF («ВЫКЛ»).

### **BLC**

Компенсация задней засветки: Если имеется сильная задняя засветка, объект в передней части изображения будет казаться или темным, или силуэтом. На основании задней области BLC повышает яркость всего изображения, что позволяет видеть объект чётко, но площадь подсветки будет переэкспонирована.

### **HLC**

Компенсация яркого света: Маскирует сильные источники света, которые, как правило, светят через сцену наблюдения. Это позволяет увидеть детали изображения, которые обычно спрятаны.

# **3.4 WB (White Balance) («Баланс белого»)**

Отвечает за настройку цветовой температуры в соответствии с окружающей средой. Позволяет устранить нереалистичные оттенки на изображении. Вы можете выбрать режим **MANUAL («Вручную»)**, **ATW** (Auto-Tracking White Balance) **(«Автоматическая настройка»)**, **AWC→SET**.

### **Manual («Вручную»)**

Вы можете вручную задать значения **RGAIN**/**BGAIN** в диапазоне от 0 до 255 для регулировки оттенка красного/синего цвета на изображении.

### **ATW**

В режиме **ATW** происходит автоматическая настройка баланса белого в соответствии с цветовой температурой изображения.

### **AWC→SET**

Аналогично с **ATW**, баланс белого непрерывно регулируется в режиме реального времени, если выбрано **AWC → SET**, однако, если сцена изменяется, вы должны перейти в **AWC→SET** для установки других настроек баланса белого для новой сцены.

# **3.5 DAY & NIGHT («Режим день/ночь»)**

Возможен выбор следующих режимов переключения день/ночь: **Color («Цвет»)**, **B/W («Ч/Б»)** и **AUTO («Авто»)**.

**COLOR («ЦВЕТ»)**: Цветное изображение в дневном режиме все время.

**B/W («Ч/Б»)**: Черно-белое изображение все время, в условиях низкой освещённости включается ИКподсветка.

**AUTO («АВТО»)**: Изображение переключается с цветного на Ч/Б автоматически, в соответствии с условиями освещённости. Вы можете выбрать включение/выключение ИК-подсветки в соответствии с условиями среды.

# **3.6 SPECIAL («Специальные настройки»)**

В подменю специальных настроек вы можете установить **MIRROR («Зеркалирование»), DPC** **(Defective Point Correction) («Коррекция дефектных пикселей»)** и **LANGUAGE («Язык»)**.

**MIRROR («Зеркалирование»)**

Доступны значения: **OFF («ВЫКЛ»)**, **H-FLIP («Горизонтальный поворот»)**, **V-FLIP («Вертикальный поворот»)** и **ROTATE («Переворот»).**

**OFF («Выкл.»)**: Функция зеркалирования отключена.

**H-FLIP («Горизонтальный поворот»)**: Изображение переворачивается на 180 градусов по горизонтали.

**V-FLIP («Вертикальный поворот»)**: Изображение переворачивается на 180 градусов по вертикали.

**ROTATE («Переворот»)**: Изображение

переворачивается на 180 градусов как по горизонтали, так и по вертикали.

> SPECIAL MIRROR DPC LANGUAGE RETURN OFF ہے<br>ENG RET

Рисунок 3-5 Подменю SPECIAL

#### **DPC («Коррекция дефектных пикселей»)**

Дефектные пиксели – это пиксели в CCD или CMOS датчиках в цифровых камерах, которые не в состоянии правильно чувствовать уровень освещённости. В данной серии камер поддерживается коррекция дефектных пикселей. Переместите курсор на **DCP** и нажмите **Iris+** для входа в меню коррекции дефектных пикселей.

Доступны режимы: **LIVE DPC**, **WHITE DPC** и **BLACK DPC**. **LIVE DPC («DPC в реальном времени»):** Обнаруживает и корректирует динамические или в режиме реального времени дефектные пиксели возникающие

во время использования. Значения: **ON** («ВКЛ.») и **OFF** («ВЫКЛ.»). Может быть настроен уровень коррекции от 0 до 255 если переключатель **LIVE DPC** установлен в положении **ON** («ВКЛ.»), установите значение **OFF** («ВЫКЛ.») для отключения коррекции дефектных пикселей в реальном времени.

**WHITE DPC («Коррекция белых пикселей»)**: Коррекция дефектных пикселей в CCD или CMOS датчиках, которые отображаются полностью белыми. Переместите курсор на **WHITE DPC** и нажмите **Iris+** для входа в соответствующее меню.

**BLACK DPC («Коррекция черных пикселей»)**: Коррекция дефектных пикселей в CCD или CMOS датчиках, которые отображаются полностью черными. Переместите курсор на **BLACK DPC** и нажмите **Iris+** для входа в соответствующее меню.

#### **LANGUAGE («Язык»)**

Поддерживаются английский и китайский.

### **3.7 ADJUST («Настройка»)**

В подменю настройки вы можете задать параметры **SHARPNESS («Резкость»), MONITOR («Монитор»)** и **LSC (lens shading compensation) («Компенсация затенения линзы»)**. Переместите курсор на **ADJUST** («Настройка») и нажмите **IRIS +**, чтобы войти в

интерфейс конфигурации.

ADJUST

**SHARPNESS** SHARPNESS (AUTO<br>MONITOR (←)<br>LSC (OFF)<br>RETURN (RET) LSC<br>PETURN

OFF<sup>⊁</sup> RET

Рисунок 3-6 Подменю ADJUST

# **SHARPNESS («Резкость»)**

Отвечает за количество деталей на изображении. Вы можете установить значение параметра в диапазоне от 1 до 15. Чем выше значение, тем выше резкость изображения.

### **MONITOR («Монитор»)**

Доступны варианты: **GAMMA («Гамма»)**, **BLUE GAIN («Резкость синего»)** и **RED GAIN («Резкость красного»)**.

**GAMMA («Гамма»)** - это название нелинейной операции, используемой для кодирования и декодирования яркости или трёхцветных значений в видео или системах изображений. Доступные значения: USER («Пользовательское»), 0.45, 0.50, 0.55, 0.60, 0.65, 0.70, 0.75, 0.80, 0.85, 0.90, 0.95 и 1.00.

**BLUE GAIN («Резкость синего»)** может быть настроена от 0 до 100.

**RED GAIN («Резкость красного»)** может быть настроена от 0 до 100.

#### **LSC («Компенсация затенения линзы»)**

Компенсация затенения линзы корректирует явление, когда изображение становится затемнённым или помутневшим на периферии.

Установите в положение **ON** («ВКЛ.»), переместите курсор на **SCAN** и нажмите **Iris+** для коррекции затемнения линзы. Установите в положение **OFF** («ВЫКЛ.») для отключения функции **LSC**.

# **3.8 EXIT («Выход»)**

### **RESET («Сброс»)**

Переместите курсор на **RESET** («Сброс») и нажмите IRIS +, чтобы сбросить все настройки к настройкам по умолчанию.

### **NOT SAVE («Не сохранять»)**

Переместите курсор на **NOT SAVE** («Не сохранять») и нажмите IRIS + для выхода из меню без сохранения изменений.

### **SAVE & END («Сохранить и выйти»)**

Переместите курсор на **SAVE & END** («Сохранить и выйти») и нажмите IRIS + для сохранения настроек и выхода из меню.